# **Spécialité NSI en terminale Protocoles de routage**

# **1 Exercices**

## **1.1 Exercice 1**

On considère le graphe suivant, où le nombre situé sur l'arête joignant deux sommets représente une distance :

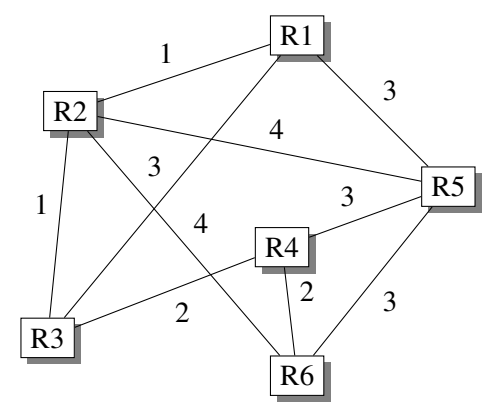

- 1. Quel est le plus court chemin entre R1 et R4 ?
- 2. Quel est le plus court chemin entre R1 et R6 ?
- 3. Combien de chemins entre R1 et R6 passent par tous les sommets sans passer deux fois par le même sommet ?

## **1.2 Exercice 2**

Voici le schéma d'un réseau :

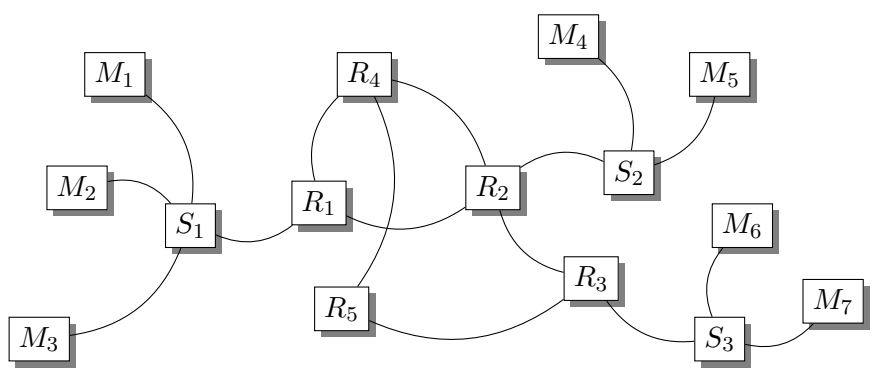

- 1. Combien de routes différentes peut prendre un paquet entre les machines M1 et M7 ? Une route ne peut passer qu'une seule fois par un routeur donné.
- 2. Examiner les conséquences d'une panne d'un des cinq routeurs. Envisager tous les cas possibles.

## **1.3 Exercice 3**

- 1. En utilisant la ligne de commande (Windows) ou un terminal (Linux), déterminer un itinéraire pour atteindre la page d'accueil du site societe-informatique-de-france.fr.
- 2. Déterminer l'itinéraire, avec Windows, sans utiliser la ligne de commande. Pour cela, voir dans le cours l'utilisation de Python et du module subprocess.

*Utiliser la commande tracert sous Windows ou traceroute sous Linux.*

## **1.4 Exercice 4**

Avec Filius construire un réseau constitué de trois portables et d'un ordinateur serveur connectés à un switch. Passer ensuite en mode simulation.

- 1. Sur le serveur, installer la ligne de commande, l'explorateur de fichier, l'éditeur de texte et le serveur web. Laisser le serveur ouvert.
- 2. Avec l'éditeur de texte, créer un fichier html.
- 3. Avec la ligne de commande uniquement :
	- explorer le disque;
	- créer un répertoire "rep1" dans le répertoire "webserver";
	- créer un fichier "test.dat" dans le répertoire "rep1";
	- l'ouvrir avec l'éditeur de texte et écrire du contenu puis l'enregistrer.
- 4. Sur chaque portable, installer un navigateur. Ouvrir le navigateur d'un portable et entrer l'adresse IP du serveur. Le fichier html doit s'afficher. Entrer l'adresse IP du serveur suivie de /rep1/test.dat. Le fichier texte doit d'afficher.

#### **1.5 Exercice 5**

Avec le logiciel Filius construire :

- un premier réseau avec trois portables, un switch et un ordinateur serveur;
- un second réseau avec deux portables et un switch;
- un routeur auquel sont connectés les deux switchs.

Objectif : le serveur fournit une page html qui doit être accessible depuis tous les portables.

#### **1.6 Exercice 6**

Voici un réseau simulé avec le logiciel Filius.

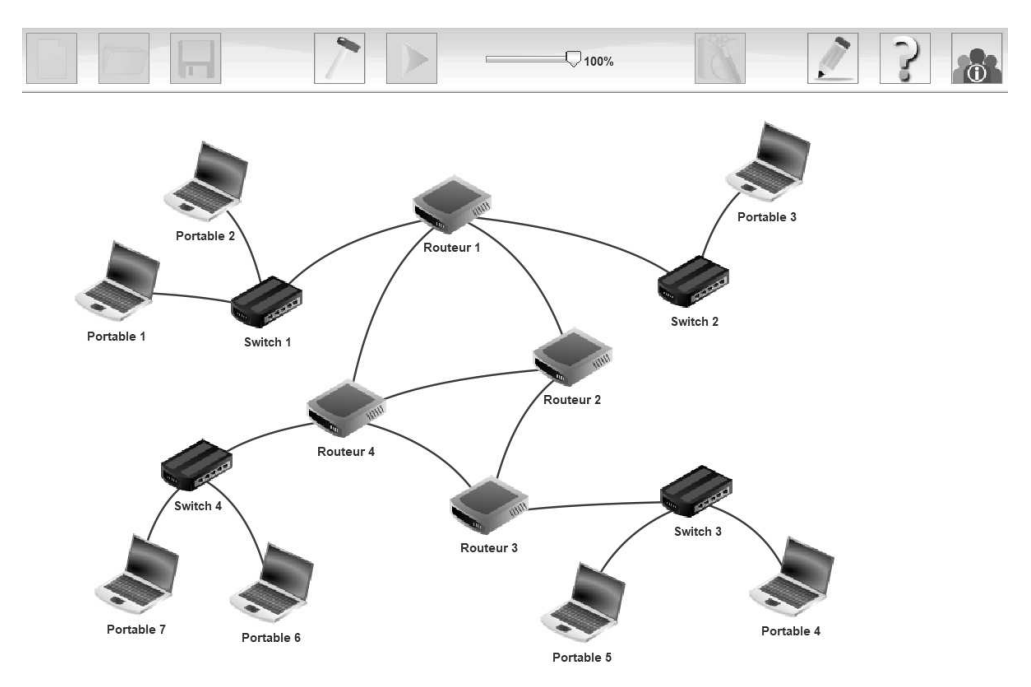

- 1. Construire ce réseau. Compléter les adresses IP de chaque appareil, les adresses des passerelles.
- 2. Tester ce réseau en envoyant des pings d'une machine à une autre.

*Penser, pour chaque routeur, à cocher la case routage automatique.*